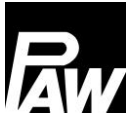

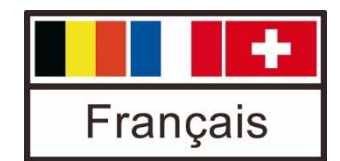

Notice de montage Kit de communication pour le système HeatBloC MC

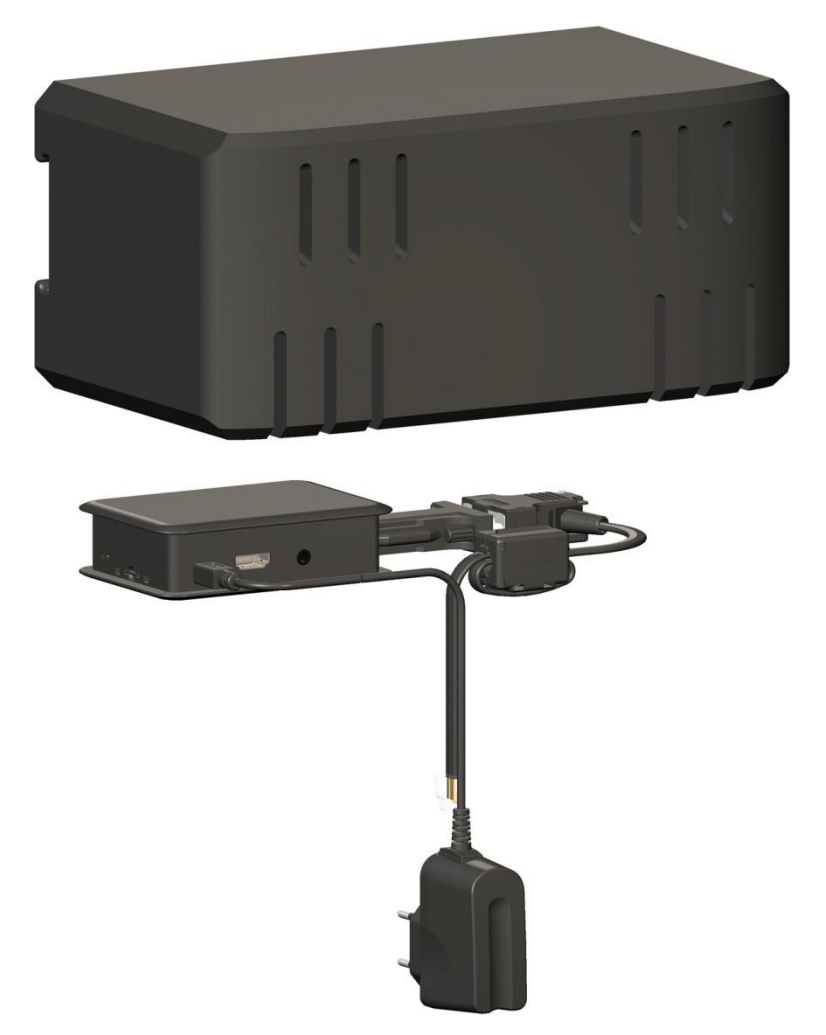

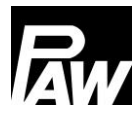

## Table des matières

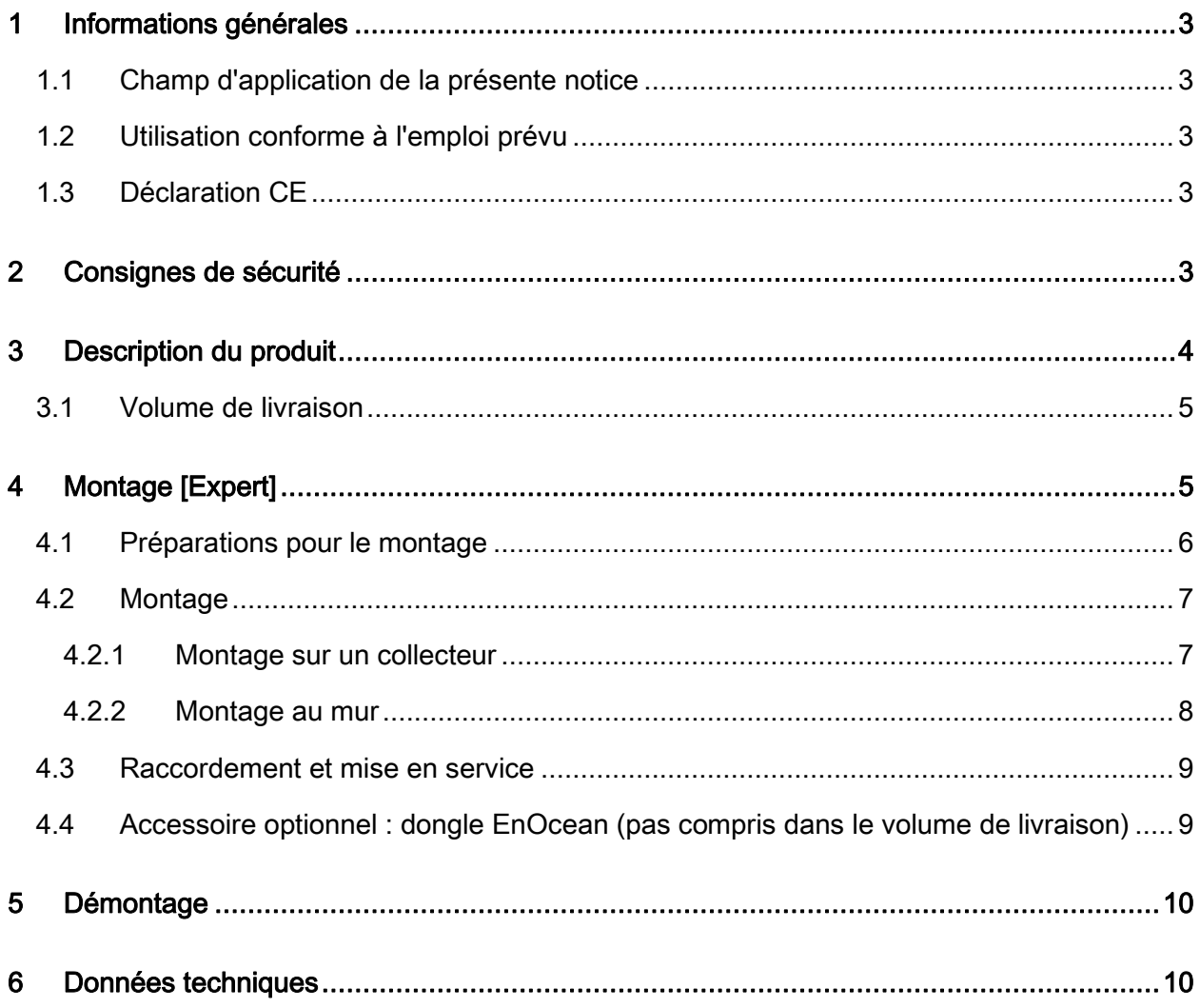

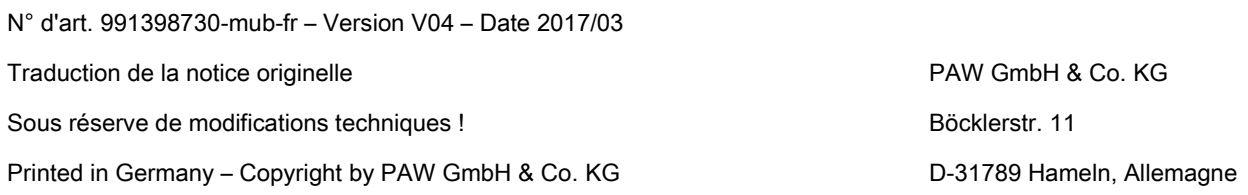

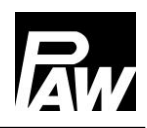

# <span id="page-2-0"></span>1 Informations générales

## <span id="page-2-1"></span>1.1 Champ d'application de la présente notice

Cette notice décrit le montage et le raccordement électrique du kit de communication pour le système HeatBloC MC. Quant aux autres composants de l'installation, comme p. ex la pompe, le régulateur ou le collecteur modulaire, veuillez vous reporter aux manuels d'utilisation des fabricants respectifs. Les chapitres avec la désignation [Expert] sont destinés uniquement au personnel qualifié.

## <span id="page-2-2"></span>1.2 Utilisation conforme à l'emploi prévu

Le kit de communication doit uniquement être utilisé pour l'extension des régulateurs MCom de PAW.

Toute utilisation non-conforme du kit de communication entraînera une exclusion de garantie. Utilisez uniquement des accessoires PAW avec le kit de communication.

L'emballage est composé de matières recyclables et peut donc être réinséré dans le circuit de recyclage.

### <span id="page-2-3"></span>1.3 Déclaration CE

Le kit de communication est homologué CE selon les dispositions des directives suivantes :

- 2006/95/EG Directive de basse tension
- 2004/108/EG Directive EMV

<span id="page-2-4"></span>Le respect des valeurs limites a été vérifié selon DIN EN 60730-1, domaine du logement.

# 2 Consignes de sécurité

L'installation et la mise en service ainsi que le raccordement des composants électriques exigent des connaissances spéciales qui correspondent à une formation professionnelle reconnue de mécanicien spécialisé dans le domaine de la technique sanitaire, du chauffage et de la climatisation ou à une qualification comparable [Expert]. Lors de l'installation et de la mise en service, il est impératif de respecter :

- les règles régionales et nationales s'appliquant au secteur
- les directives sur la prévention des accidents de travail
- les instructions et consignes de sécurité de cette notice

# <span id="page-3-0"></span>3 Description du produit

Le kit de communication avec boîtier isolé peut être monté au mur avec le profilé chapeau joint. Le kit de communication est raccordé aux régulateurs via une ligne bus. Le mini PC interne est équipé d'un bloc d'alimentation pour assurer l'alimentation électrique et établit son propre réseau WiFi local. Avec un smartphone et l'application MCom de PAW, vous pouvez vous connecter à votre installation via ce WiFi pour régler les paramètres et lire les valeurs actuelles. Vous pouvez télécharger l'application dans l'App Store pour les appareils iOS et dans le Google Play Store pour les appareils Android en entrant le mot de recherche "PAW MCom".

Le mini PC sert de point d'accès (Access Point) et est équipé d'un serveur DHCP qui attribue automatiquement et gère les adresses IP.

## Données d'accès / réglages d'usine :

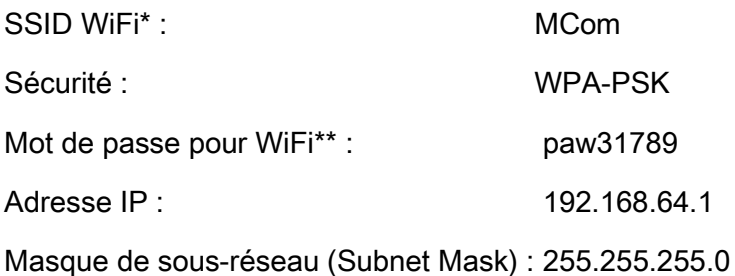

\*Le nom SSID du WiFi peut être modifié et désactivé dans le régulateur MCom. \*\*A partir de la version 1.25 du logiciel, le mot de passe du WiFi peut être modifié via l'application MCom de PAW et peut être réinitialisé aux réglages d'usine dans le régulateur MCom.

Si la fonction Powerline est activée (à partir de la version 1.25 du logiciel), le WiFi est désactivé.

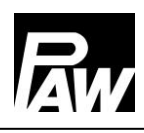

### <span id="page-4-0"></span>3.1 Volume de livraison

Le volume de livraison du kit de communication comprend :

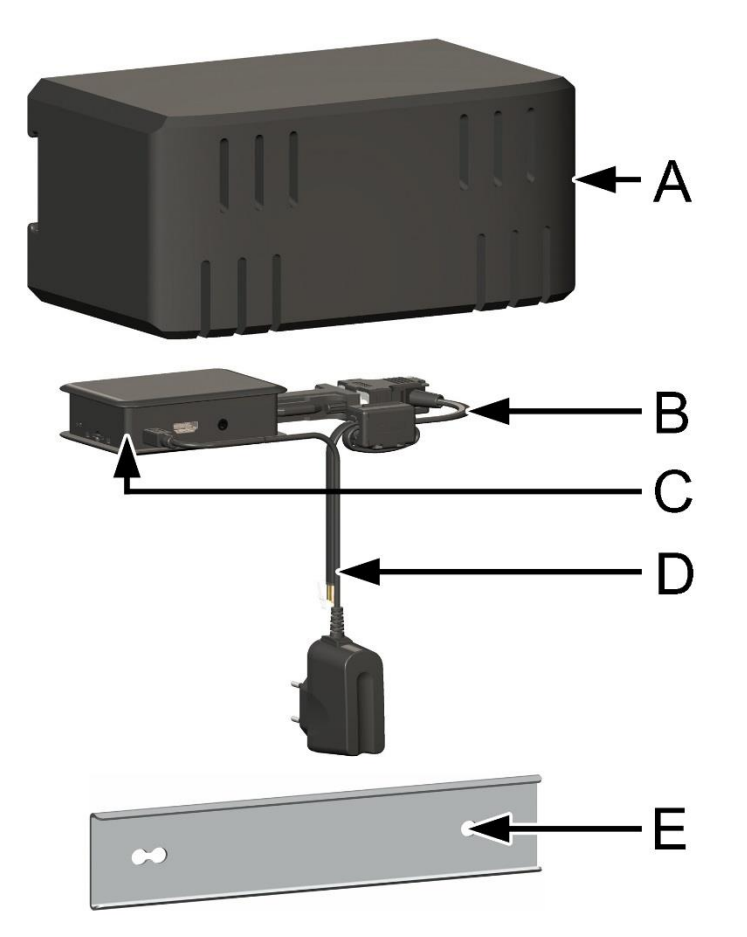

- A Boîtier isolant
- B Ligne bus
- C Mini PC
- D Ligne d'alimentation électrique avec fiche de secteur
- E Bornier avec équipement de fixation pour montage mural

# <span id="page-4-1"></span>4 Montage [Expert]

# AVERTISSEMENT

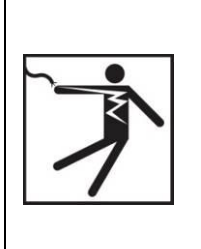

### Danger de mort par électrocution !

- $\triangleright$  Débranchez la fiche de secteur avant de procéder à des interventions électriques sur le régulateur !
- $\triangleright$  Ne branchez la fiche de secteur du régulateur dans une prise qu'après avoir terminé l'installation, le rinçage et le remplissage. Vous évitez ainsi une mise en marche involontaire des moteurs.

# AVIS

#### Dommages matériels !

Afin d'éviter l'endommagement de l'installation, le lieu de montage doit être sec, stable, résistant au gel et protégé contre le rayonnement UV.

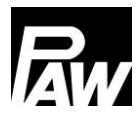

## <span id="page-5-0"></span>4.1 Préparations pour le montage

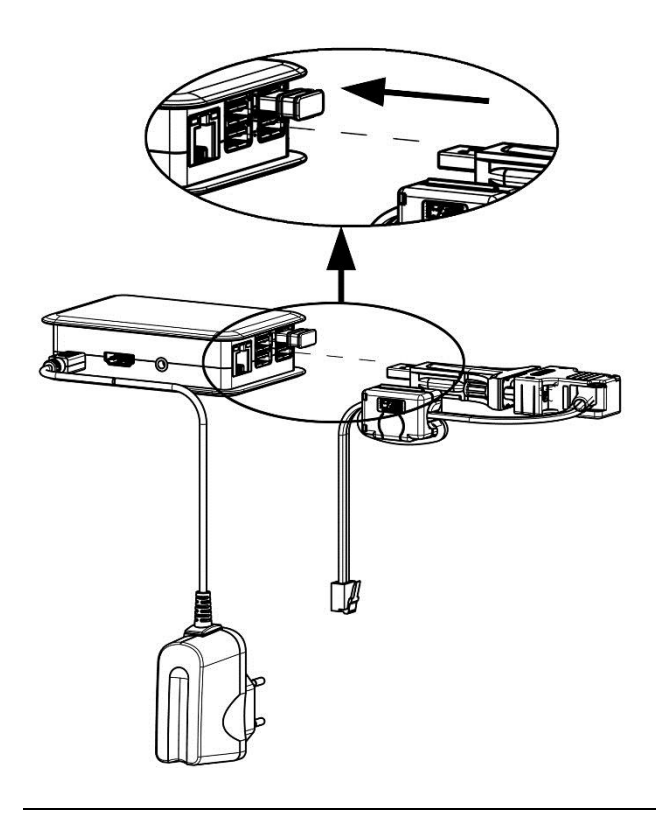

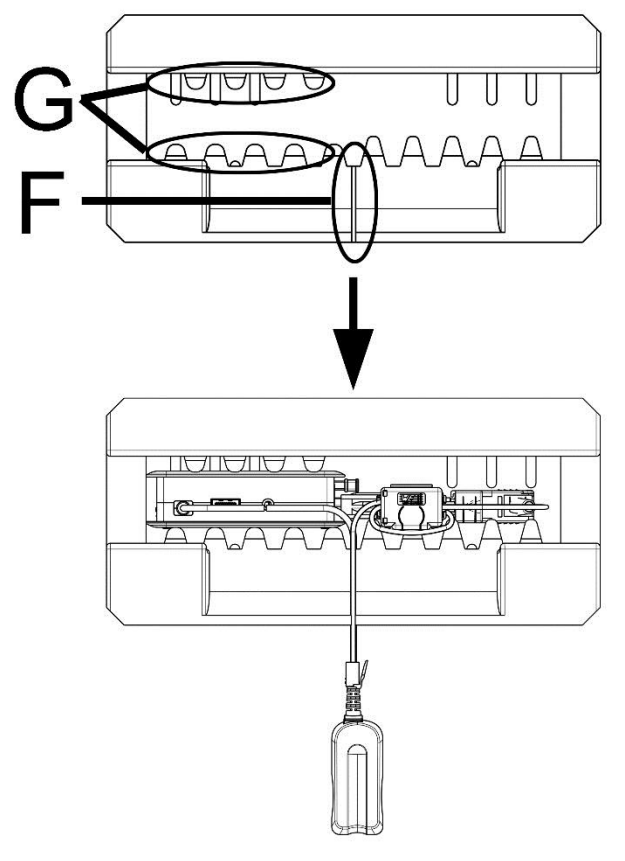

- 1. Retirez le kit de communication de l'emballage.
- 2. Raccordez la ligne bus que vous avez déjà raccordée au premier régulateur (à gauche) avec le kit de communication. Pour ce faire, branchez la fiche USB dans la prise USB en bas à droite (voir figure).
- 3. Si vous montez le dongle EnOcean optionnel : Insérez le dongle dans l'extension USB jointe. Branchez l'extension USB dans une prise USB libre du kit de communication. Veuillez respecter la notice du dongle EnOcean à ce sujet !
- 4. Mettez le mini PC [C] dans le boîtier isolant.

La rainure pour câbles [F] montre vers le bas, le mini PC [C] est fixé entre les âmes isolantes [G].

5. Posez d'abord la ligne bus, puis la ligne d'alimentation électrique dans la rainure pour câbles [F] de l'isolation.

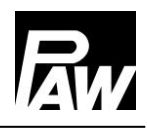

### <span id="page-6-0"></span>4.2 Montage

Le kit de communication peut être monté sur le collecteur modulaire (uniquement sur les collecteurs modulaires DN 25 et DN 32) ou au mur avec un bornier.

### <span id="page-6-1"></span>4.2.1 Montage sur un collecteur

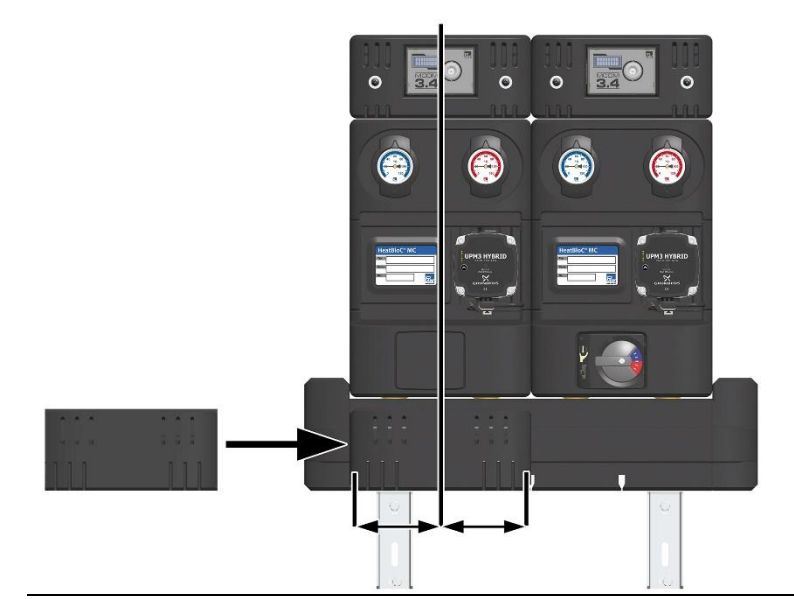

- 1. Poussez le boîtier isolant par la gauche sur l'isolation antérieure du collecteur. La rainure pour câbles du boîtier isolant montre vers le bas.
- 2. Il est impératif d'ajuster le boîtier de manière à ce qu'il soit centré sur le circuit de chauffage gauche.
- 3. Faites passer d'abord la ligne bus, puis la ligne d'alimentation électrique sur la face inférieure du collecteur dans la rainure pour câbles vers l'arrière.

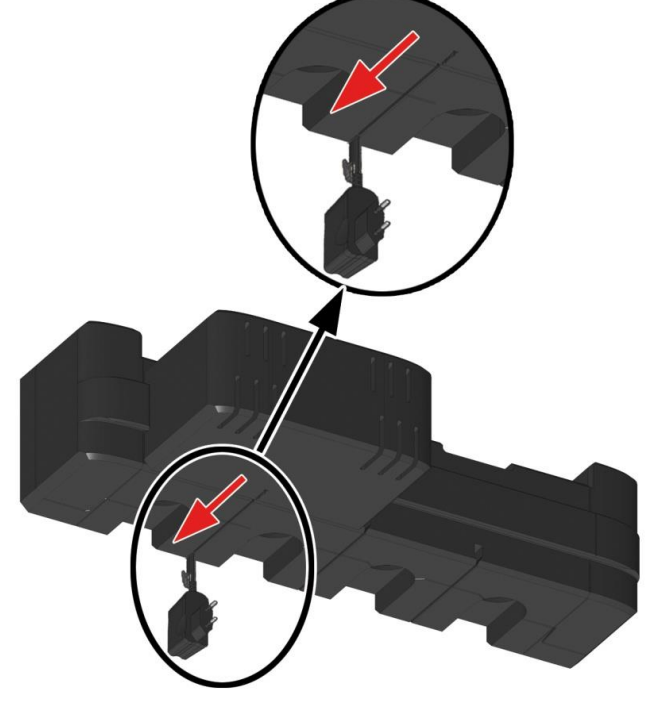

Vue de dessous

# AVIS

#### Dommages matériels !

Si vous décalez le boîtier, un endommagement des lignes peut en être la conséquence.

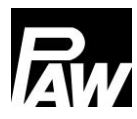

## <span id="page-7-0"></span>4.2.2 Montage au mur

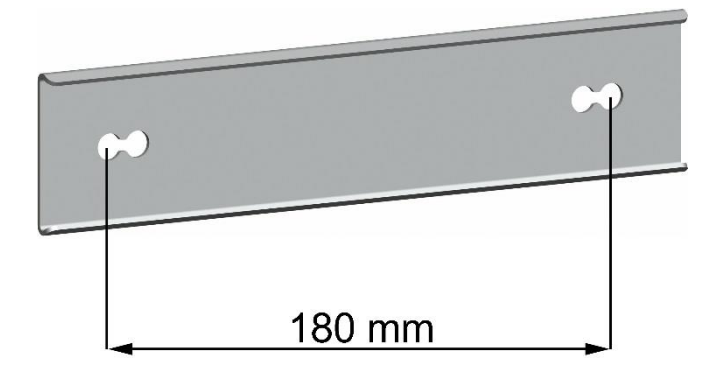

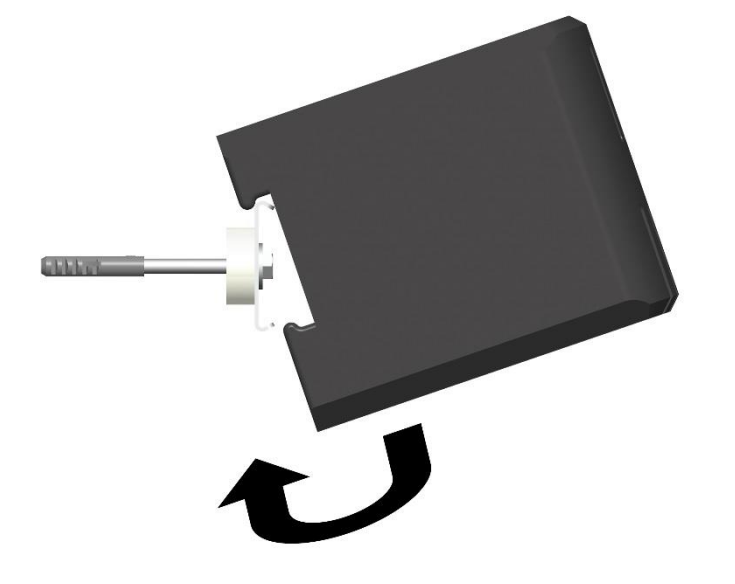

- 1. Percez deux trous en respectant une distance de 180 mm entre ces derniers.
- 2. Insérez des chevilles appropriées. Veuillez noter que les chevilles jointes sont uniquement appropriées à une maçonnerie en brique pleine.
- 3. Fixez le bornier au mur en utilisant les vis jointes et les pièces de distance.
- 4. Fixez le boîtier isolant du kit de communication sur le bornier (voir figure).

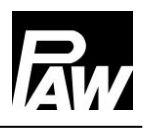

### <span id="page-8-0"></span>4.3 Raccordement et mise en service

- 1. Retirez la coque isolante du premier régulateur (à gauche) vers l'avant.
- 2. Raccordez la ligne bus au premier régulateur (à gauche) (X6.1 ou X6.2, voir figure ci-dessous). Les deux prises de la ligne bus (X6.1 et X6.2) sont couplées en parallèle, la position n'a donc aucune importance.

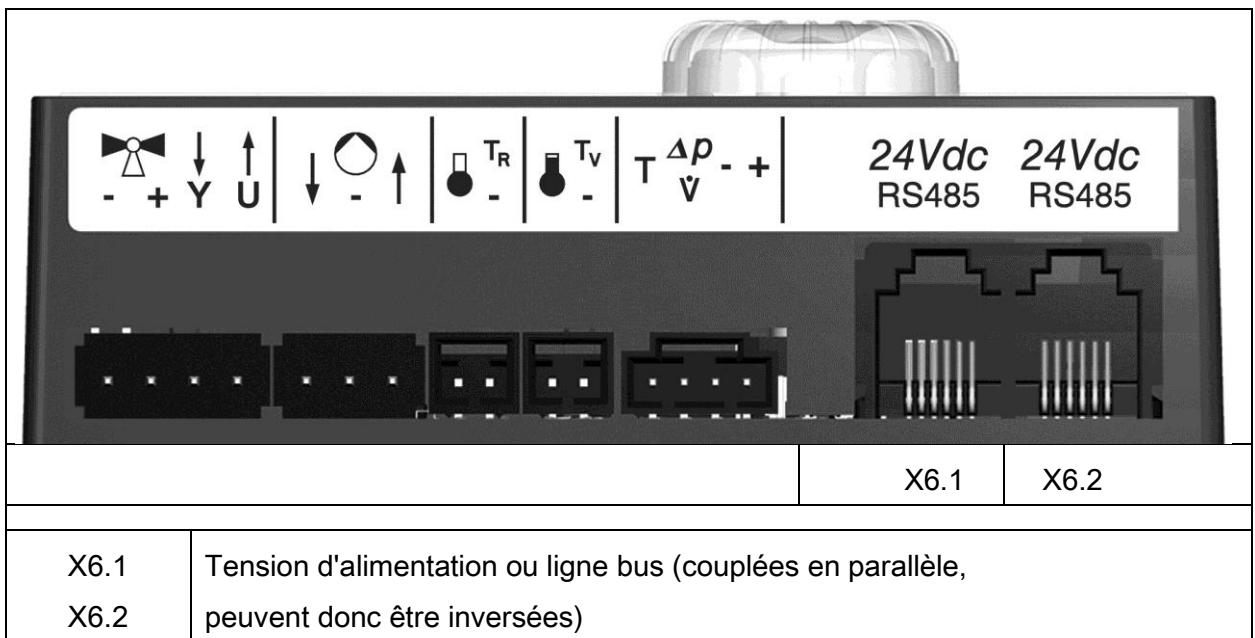

3. Effectuez la mise en service électrique des régulateurs MCom (voir la notice du régulateur).

Avis : Ne branchez pas encore le bloc d'alimentation électrique du kit de communication dans une prise de courant. Attendez de préférence jusqu'à ce que vous ayez réglé tous les régulateurs. Cela vous évite un scan supplémentaire du bus.

- 4. Après la mise en service des régulateurs, montez la coque isolante du régulateur.
- 5. Établissez l'alimentation électrique du kit de communication. Le kit de communication effectue un scan du système pour trouver les régulateurs raccordés, il communique les réglages aux régulateurs et établit le réseau WiFi. Ce processus dure plusieurs minutes.

### <span id="page-8-1"></span>4.4 Accessoire optionnel : dongle EnOcean (pas compris dans le volume de livraison)

Le dongle EnOcean (n° d'article 1398735) est une clé USB pour connecter le kit

de communication de PAW au serveur wibutler Smart Home.

Le raccordement est effectué au kit de communication de PAW.

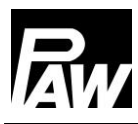

# <span id="page-9-0"></span>5 Démontage

- 1. Éteignez le mini PC du kit de communication. Pour ce faire, ouvrez le menu "Communication" d'un régulateur MCom et sélectionnez "Éteindre PC" (voir la notice du régulateur).
- 2. Coupez l'alimentation électrique du kit de communication.
- 3. Démontez la ligne bus du kit de communication au circuit de chauffage numéro 1 (premier circuit de chauffage / à gauche).
- 4. Retirez l'isolation du kit de communication vers la gauche.

# <span id="page-9-1"></span>6 Données techniques

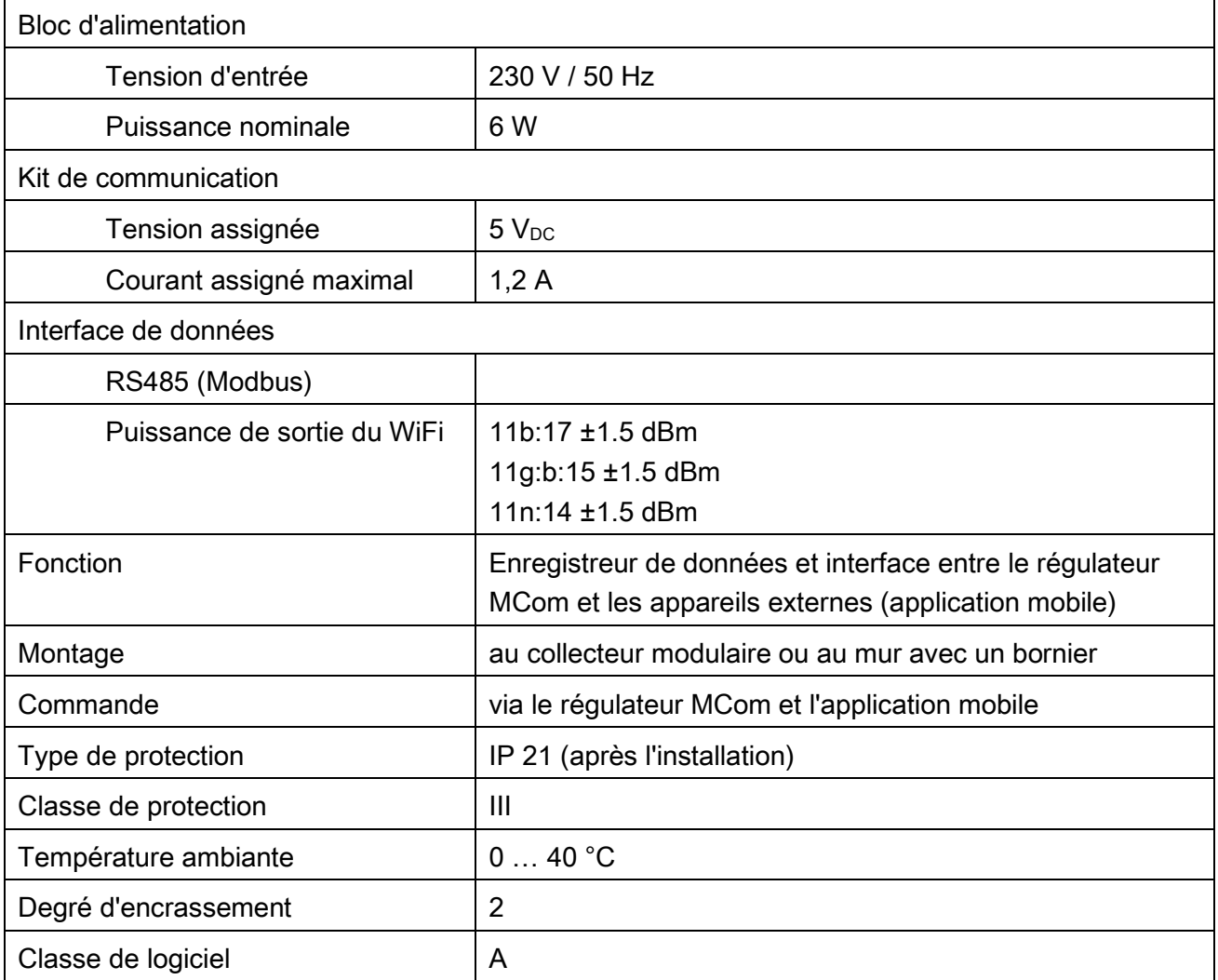

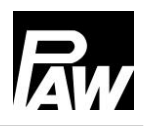

### Droit d'auteur

Le droit d'auteur ainsi que tous les droits de propriété industrielle commerciaux présents et futurs se rapportant au logiciel du kit de communication et/ou au contenu technique de ceux-ci sont détenus exclusivement par la société PAW GmbH & Co. KG.

Il n'est pas permis de copier, de modifier, de décompiler, de désassembler, de décrypter le logiciel, de créer des ouvrages dérivés du logiciel ou d'en détacher certaines parties ou de le modifier de quelqu'autre manière.

Lors de la création du logiciel, il a été recouru en partie à des logiciels de tiers.

a) MODBUS Library: A portable MODBUS master for MODBUS ASCII/RTU/TCP/UDP. Copyright (c) 2008-2011 Christian Walter <cwalter@embedded-solutions.at> All rights reserved.

Raspbian Wheezy, le système d'exploitation utilisé, ne fait pas partie intégrante du logiciel du kit de communication. Le système d'exploitation est soumis à la licence "GNU General Public License", version 2. Vous trouvez le texte de licence sur le site http://www.gnu.org/licenses/gpl-2.0.html ou sur /usr/share/common-licenses/GPL-2

Les fichiers de configuration suivants du système d'exploitation ont été adaptés :

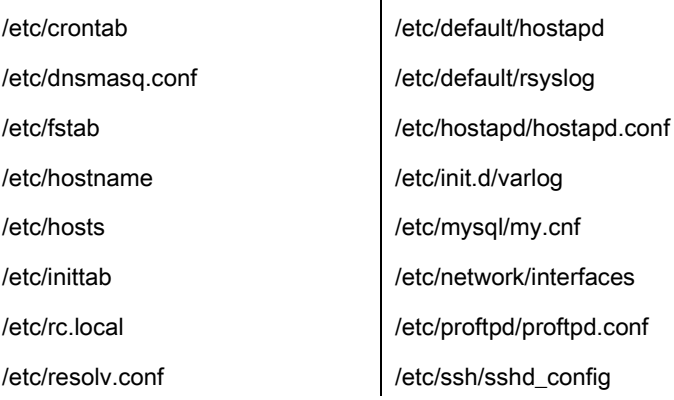

PAW GmbH & Co. KG Böcklerstraße 11 D-31789 Hameln, Allemagne www.paw.eu Téléphone : +49 (0) 5151 9856 - 0 Télécopie : +49 (0) 5151 9856 - 98